### Catalogação de TCs/dissertações

## Catalogação: planilha

- Seguir orientações da planilha (dúvidas ver com Deisi):
- http://biblioteca.ifc.edu.br/wp-content/uploads/sites/9/2019/08/Planilha\_Monografia Disserta%C3%A7%C3%B5es\_Teses\_TC-etc-agosto-2019.pdf
	- Lembrar de usar sempre as siglas do 090: RE (relatório de estágio), TC (Trabalho de Curso de graduação: TCC e Artigo), MON (monografia de Pós-graduação), DIS (Dissertação) e TESE (Tese);
	- Somente colocar o campo 915a para os TCs que tem autorização;
	- − Os relatórios de estágio não recebem o campo 915a porque:
		- apresentam em sua maioria baixa qualidade científica e conforme CONARQ servem apenas para nota, devendo ser devolvidos aos alunos ou descartados após o ano letivo (TABELA DE TEMPORALIDADE E DESTINAÇÃO DE DOCUMENTOS DE ARQUIVO RELATIVOS ÀS ATIVIDADES-FIM DAS INSTITUIÇÕES FEDERAIS DE ENSINO SUPERIOR – IFES). Ver com arquivista do IFC o fluxo.

Dica, no 090 estou colocando o ano para agrupar a turma por ano e estou deixando o TC na classificação geral do curso, conforme ex:

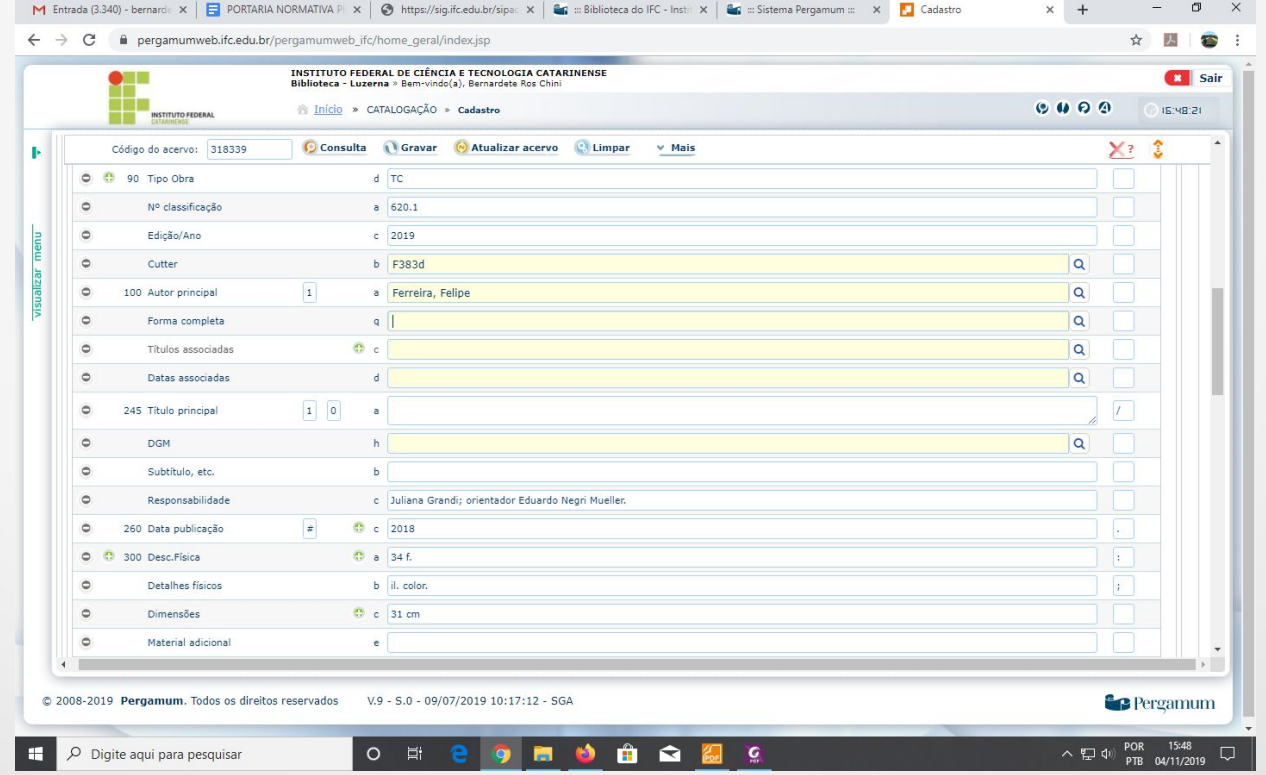

856: lembre de ir na aba vínculos para inserir o pdf:

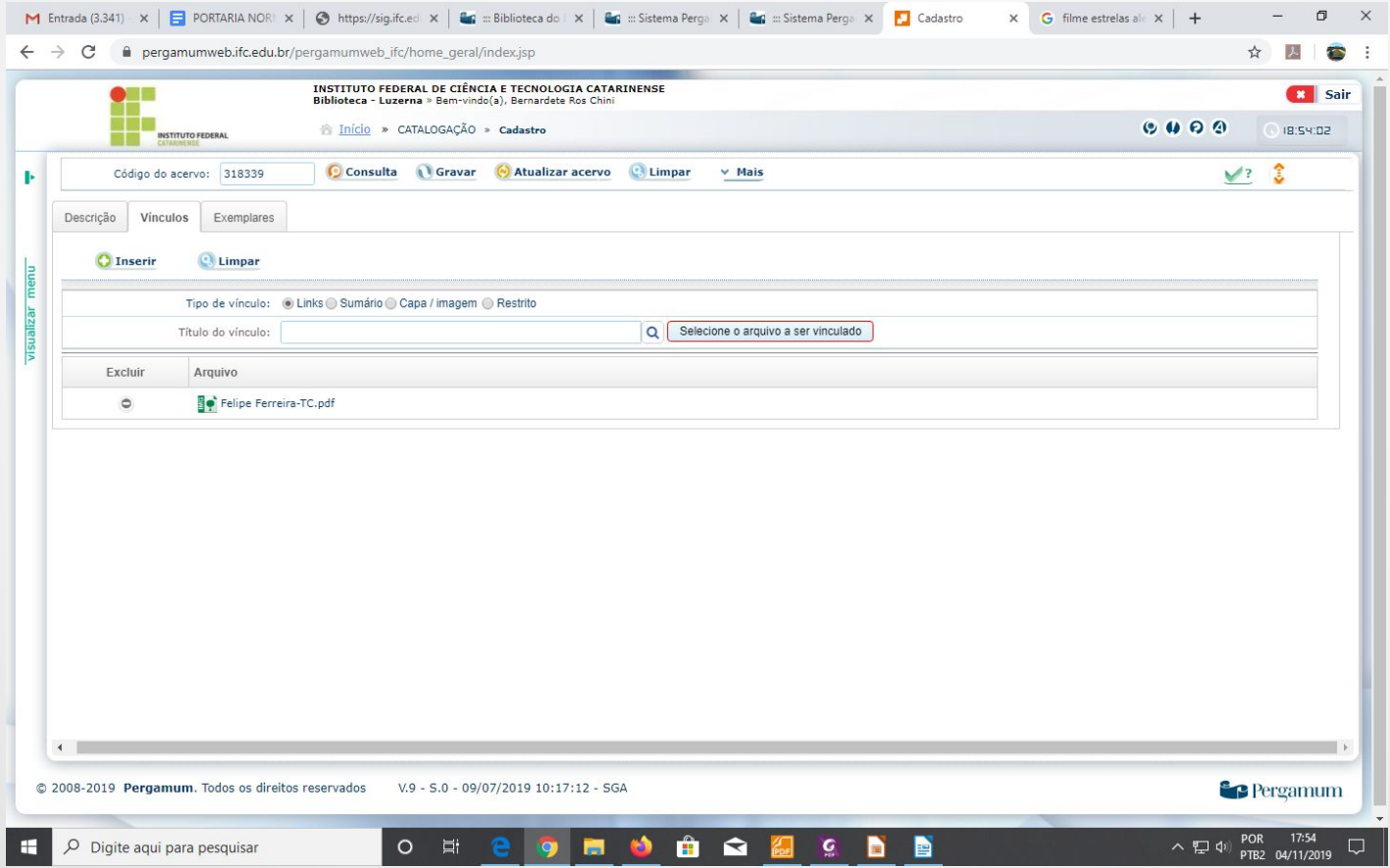

856: depois volte para a aba Descrição e atualize o acervo para aparecer o campo 856 preenchido.

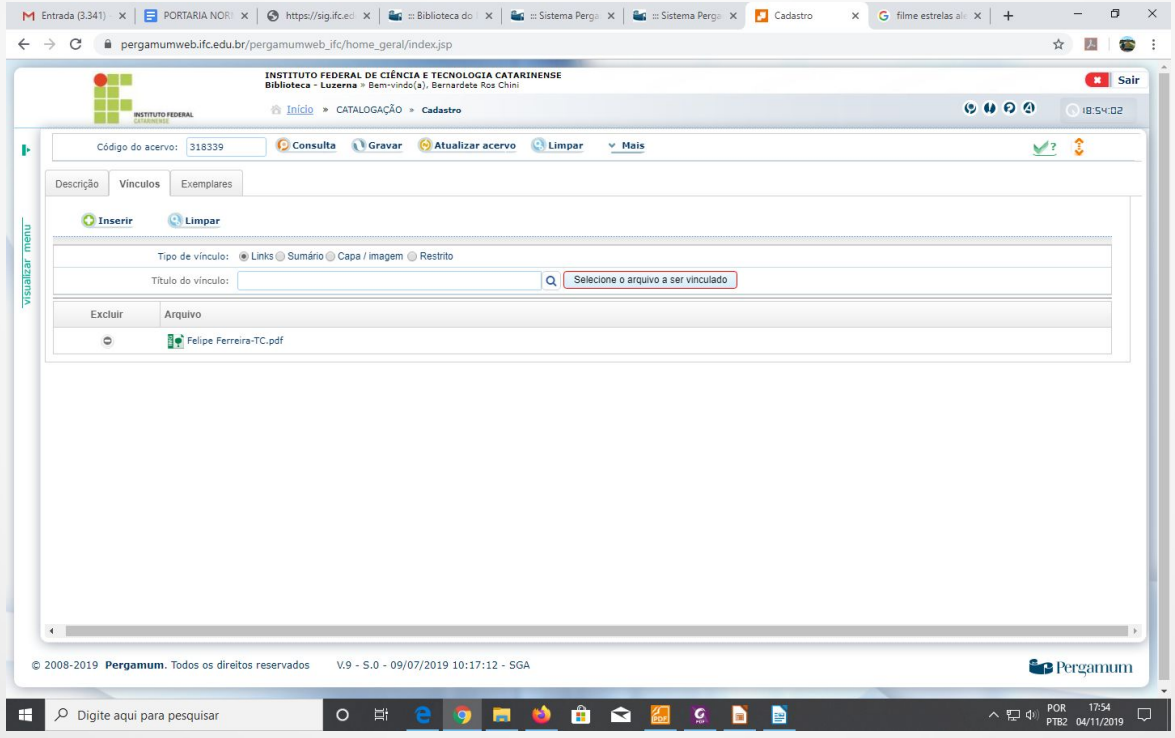

#### . Campo 856 preenchido.

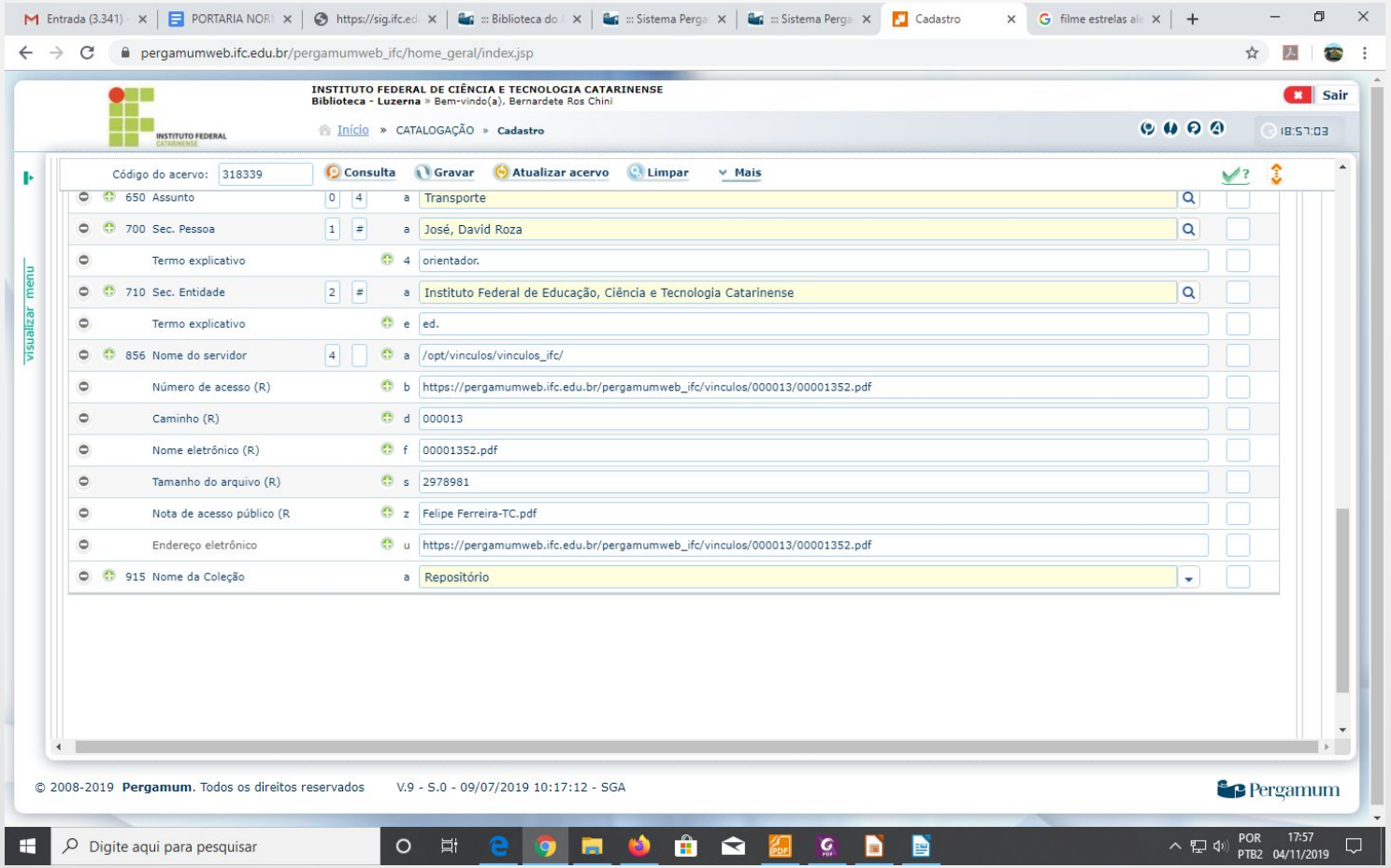

## Visualização no Repositório

●

#### 6) Pesquisa no pergamum pelo tipo de PICC por exemplo:

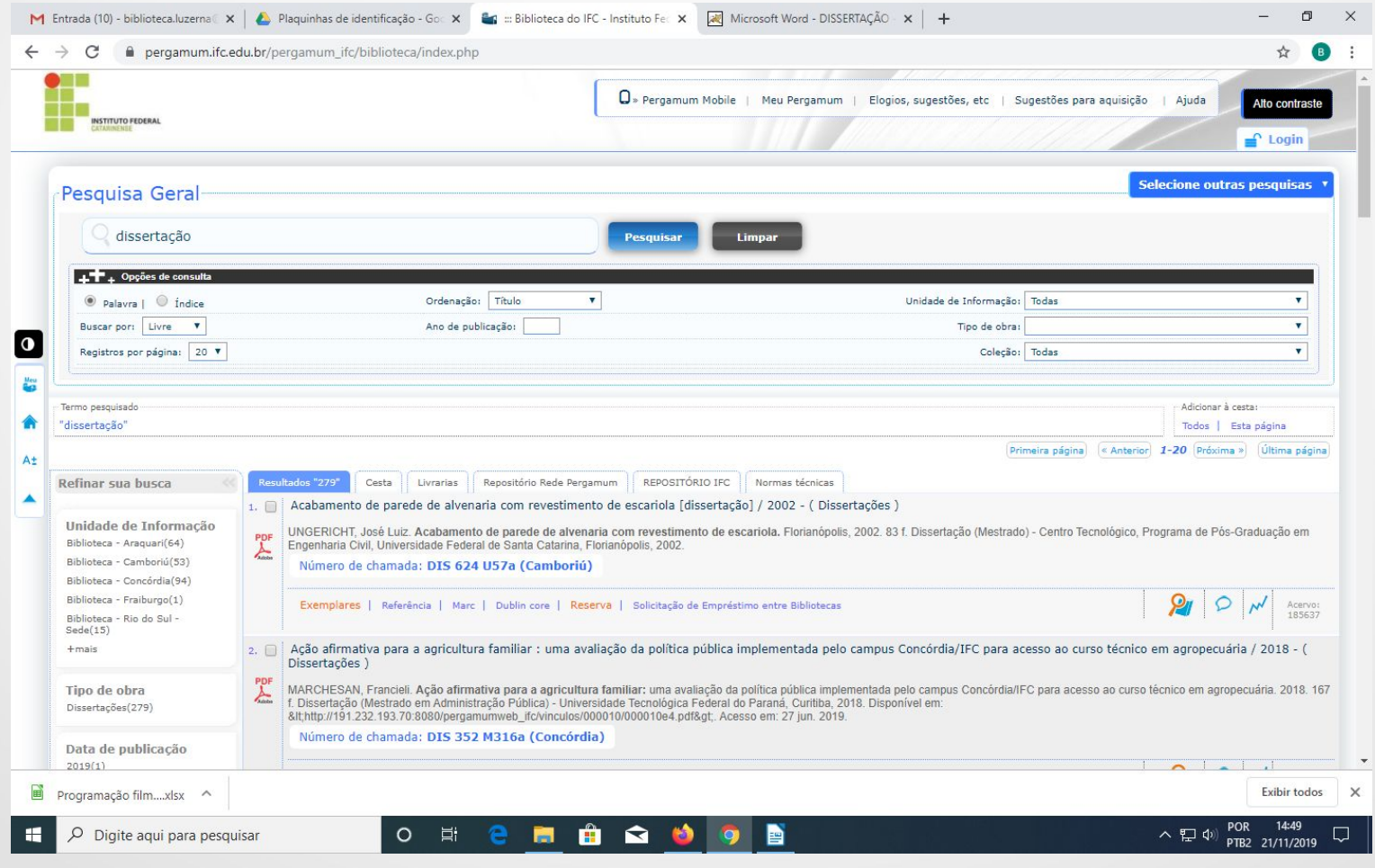

### Visualização no Repositório

●

#### 6) Depois clica na aba repositório e no link do item:

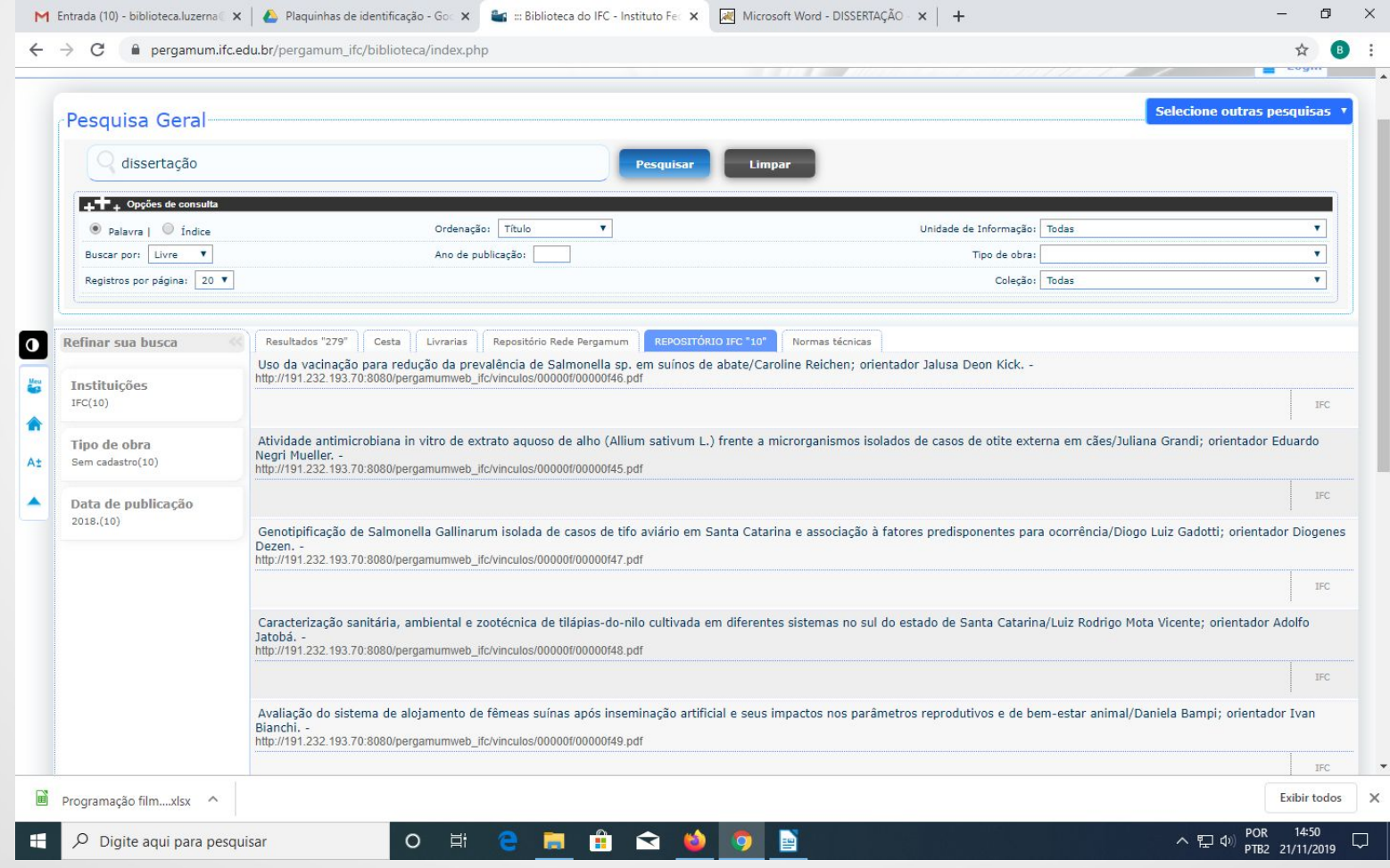

## Visualização no Repositório

●

#### 6) abrirá o arquivo para visualização ou download:

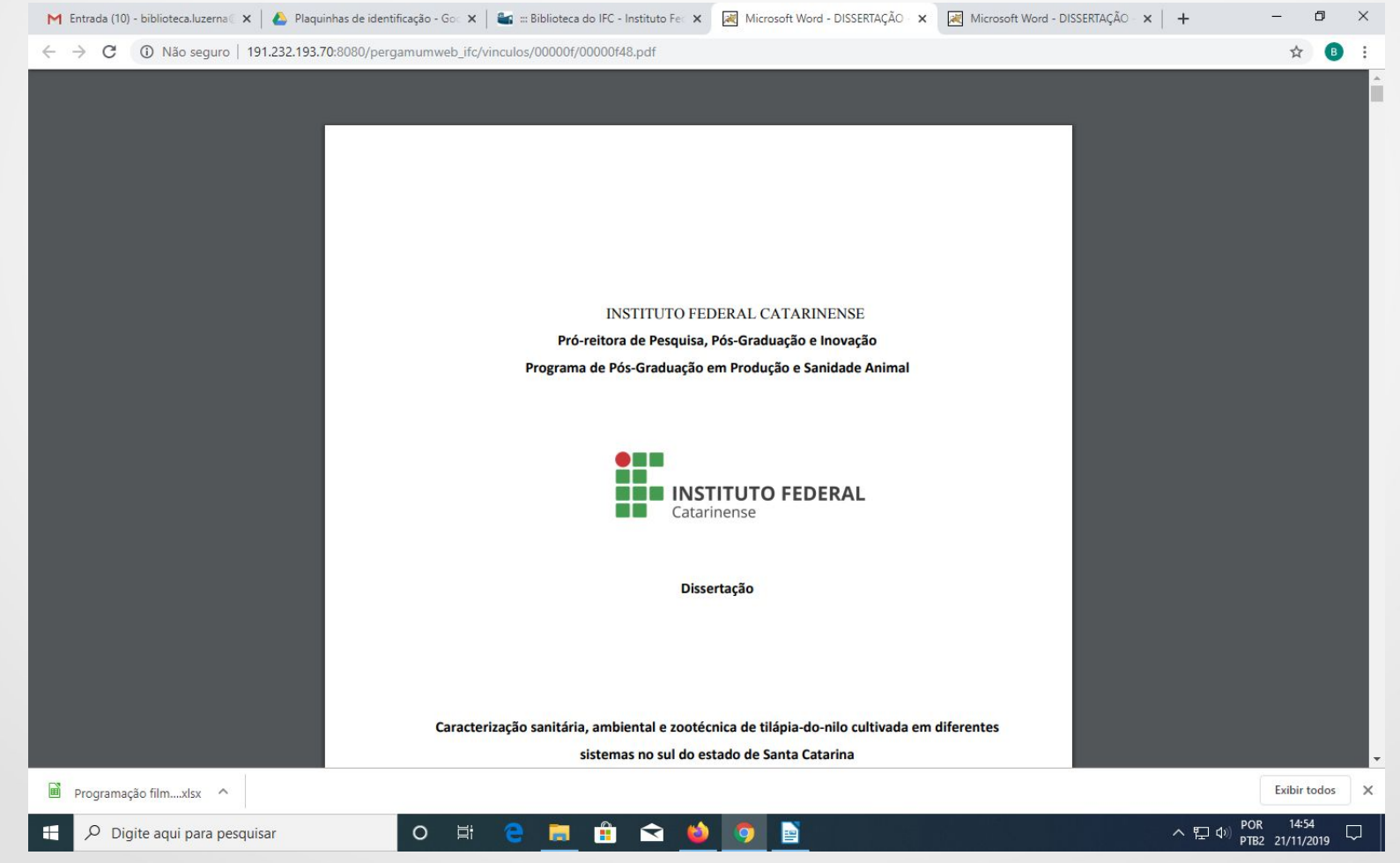

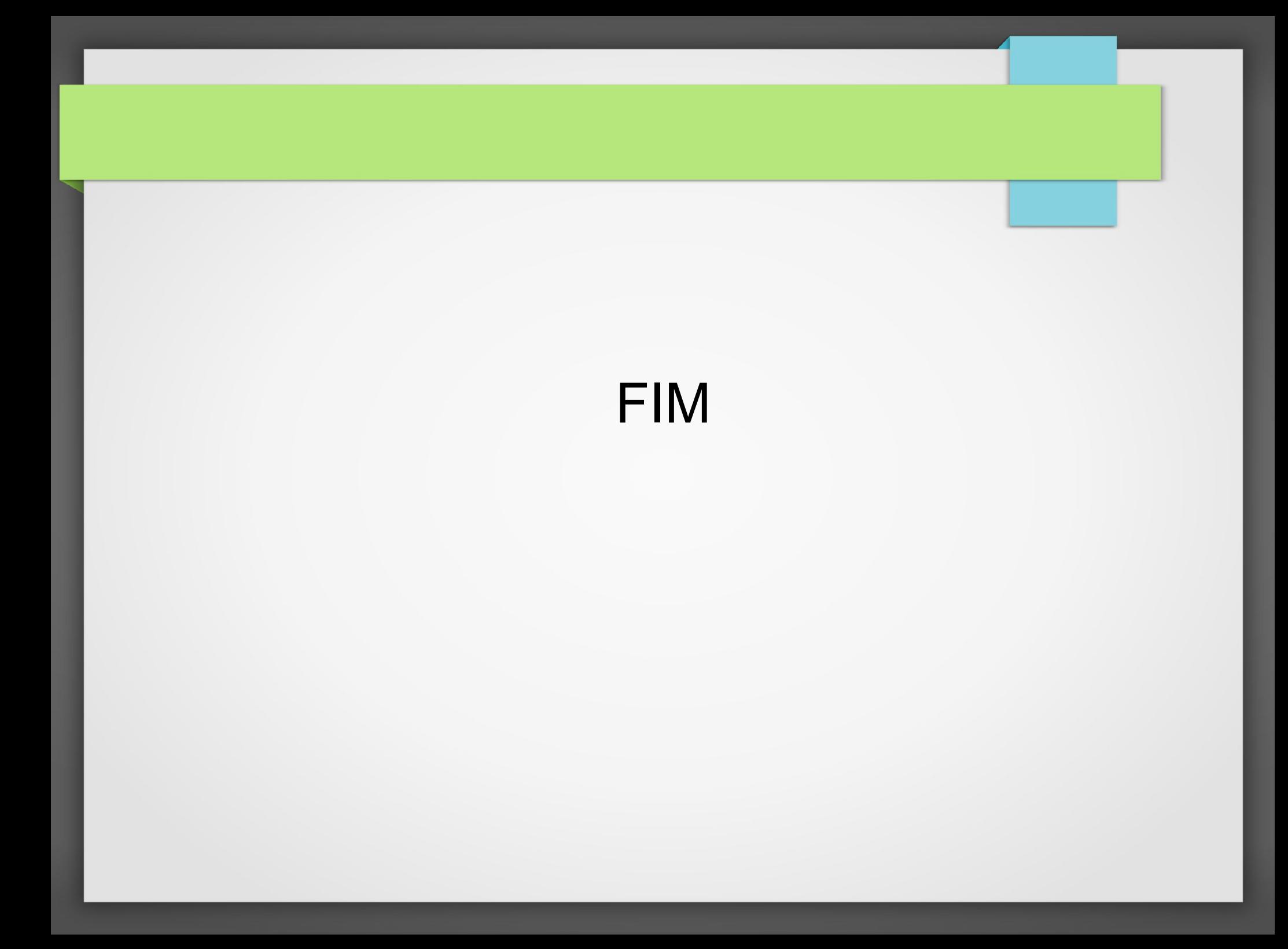